Q & A 體驗版

contact us:(02) 2552-3111 \ 0800-003-111

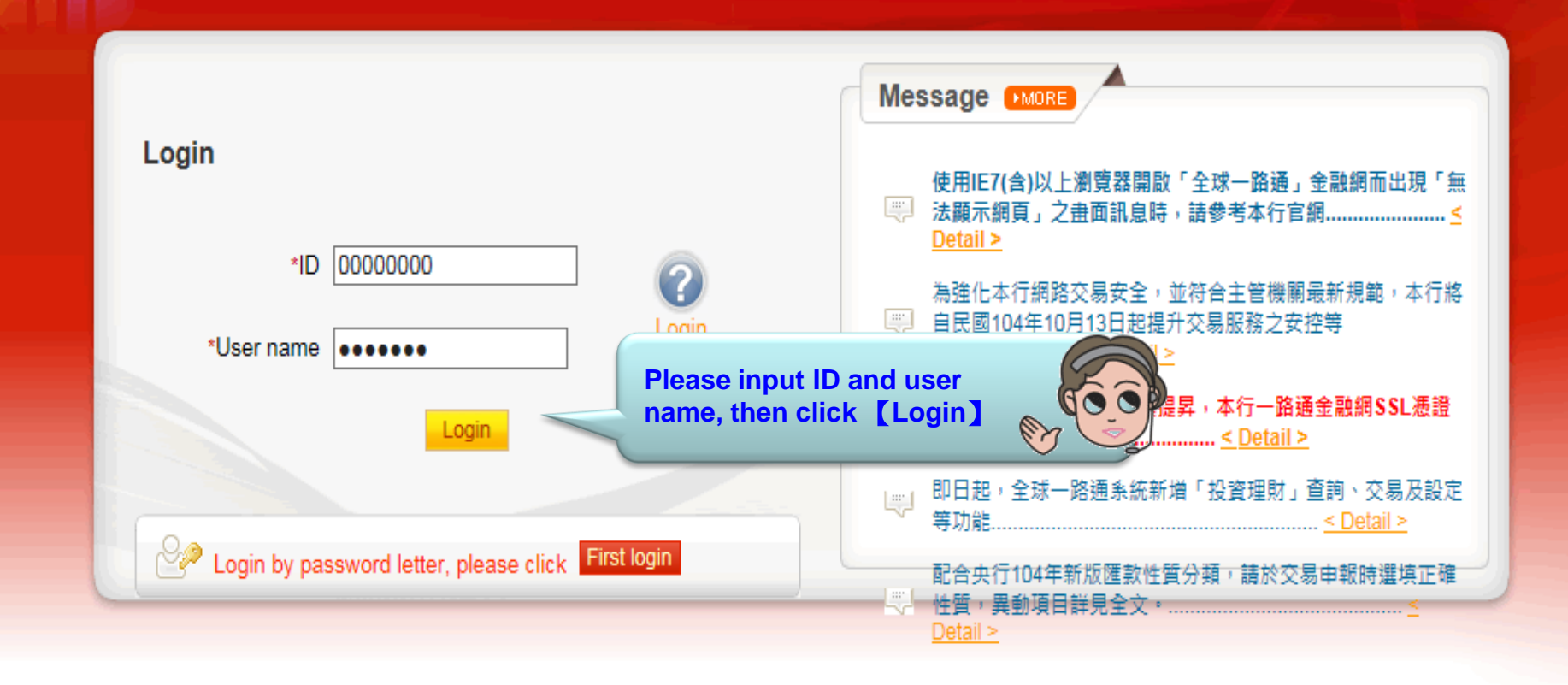

## [Note]

處處爲您著想……

**HE SHANGHAI COMMERCIAL &** 

商業借首銀行 金球导路道

- 1. If you don't make any transaction within 5 mins, the system will automatically logout to ensure the safety of your account
- Pop-ups must be allowed when using Tool Bar of MSN, YAHOO, Google or any application . 2.
- 3. Windows XP SP2 will block pop-up, please select Tools >> Internet Options >> Privacy to deselect [Block pop-ups], then close windows and reboot
- 4. Active X component for IE browser Click to execute, token driver Click to download

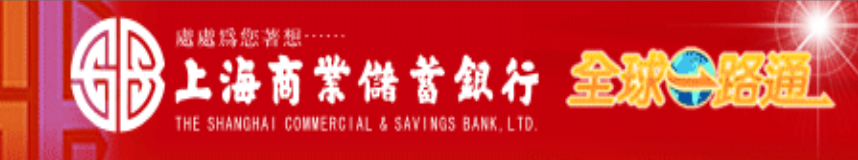

**TEST 123456 USER Ms./Mr., Welcome!** Your e-mail:

## For your safety, please verify your information before you input password

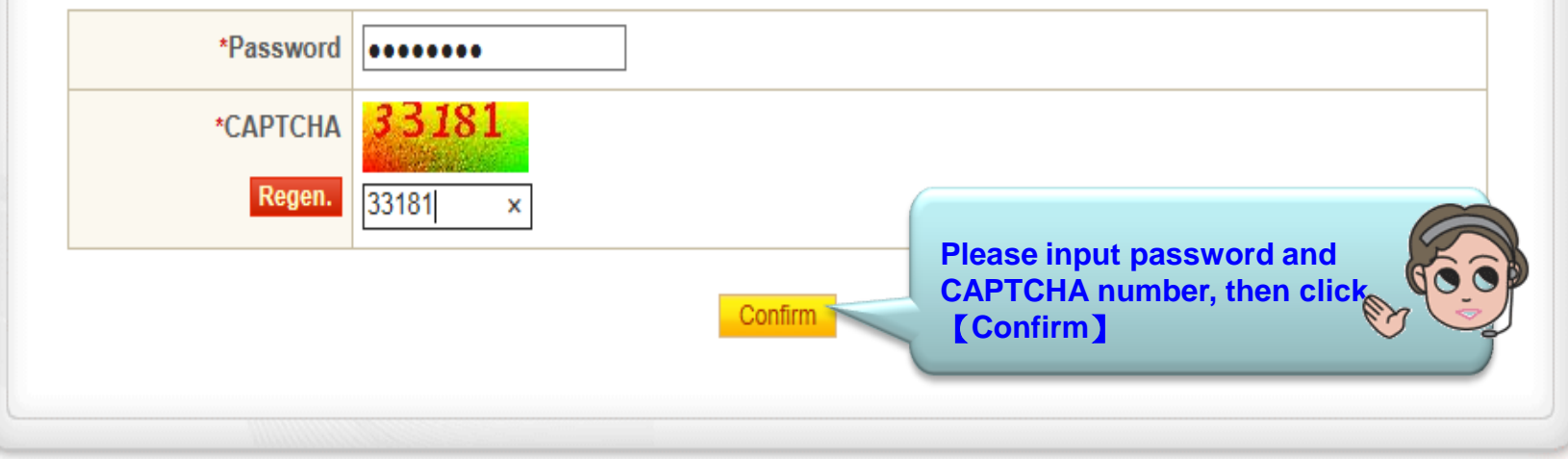

### [Note]

- 1. This system is case-sensitive, please note "Caps Lock" when entry password and change password regularly
- 2. If you are certificate holder and your e-mail information is not displayed, please provide it by FUpdate user information unfunction after login

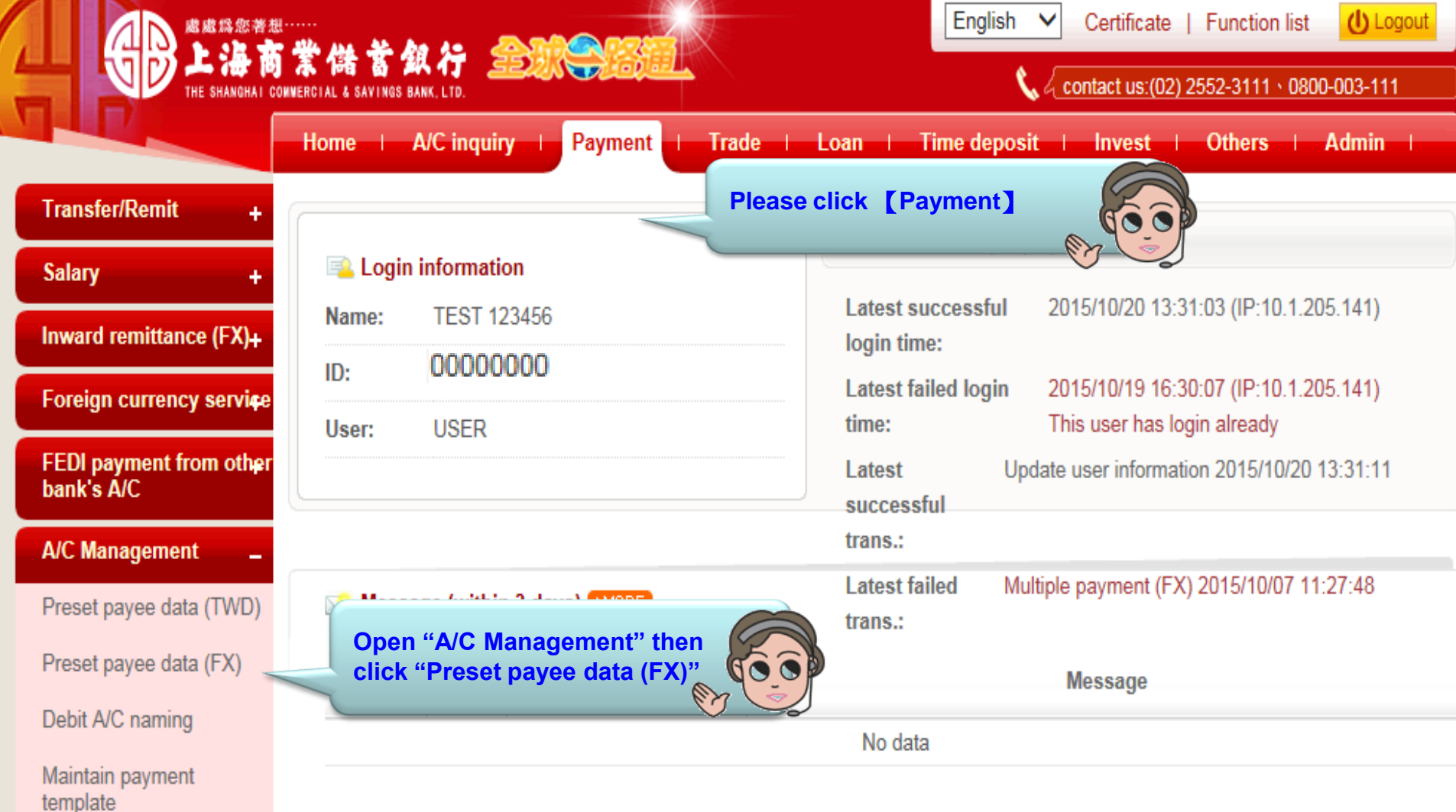

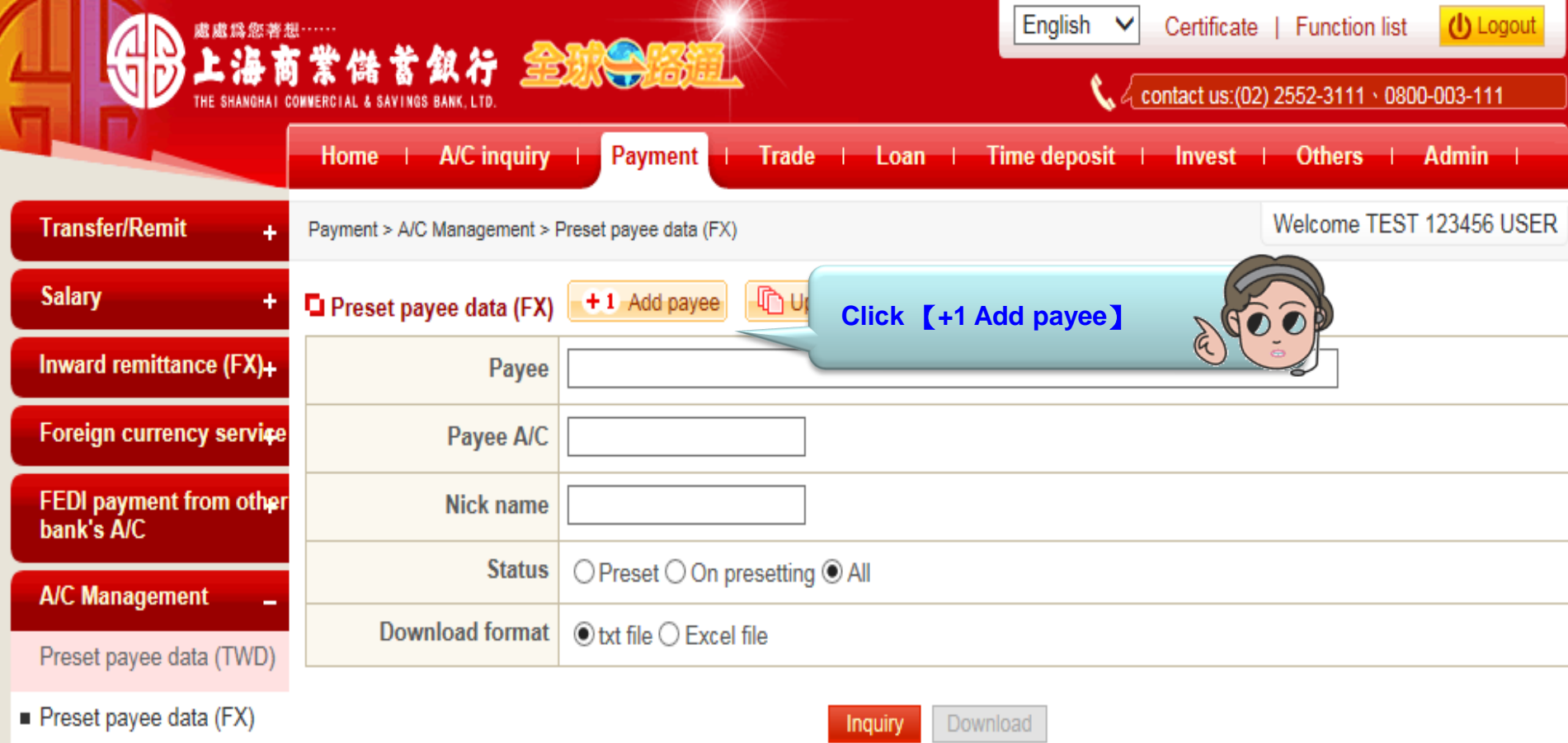

# Debit A/C naming

Maintain payment<br>template

## Note:

- 1. Input part of any inquiry criteria to search or none of those to query all
- 2. Preset payee data (FX)Upload file layout

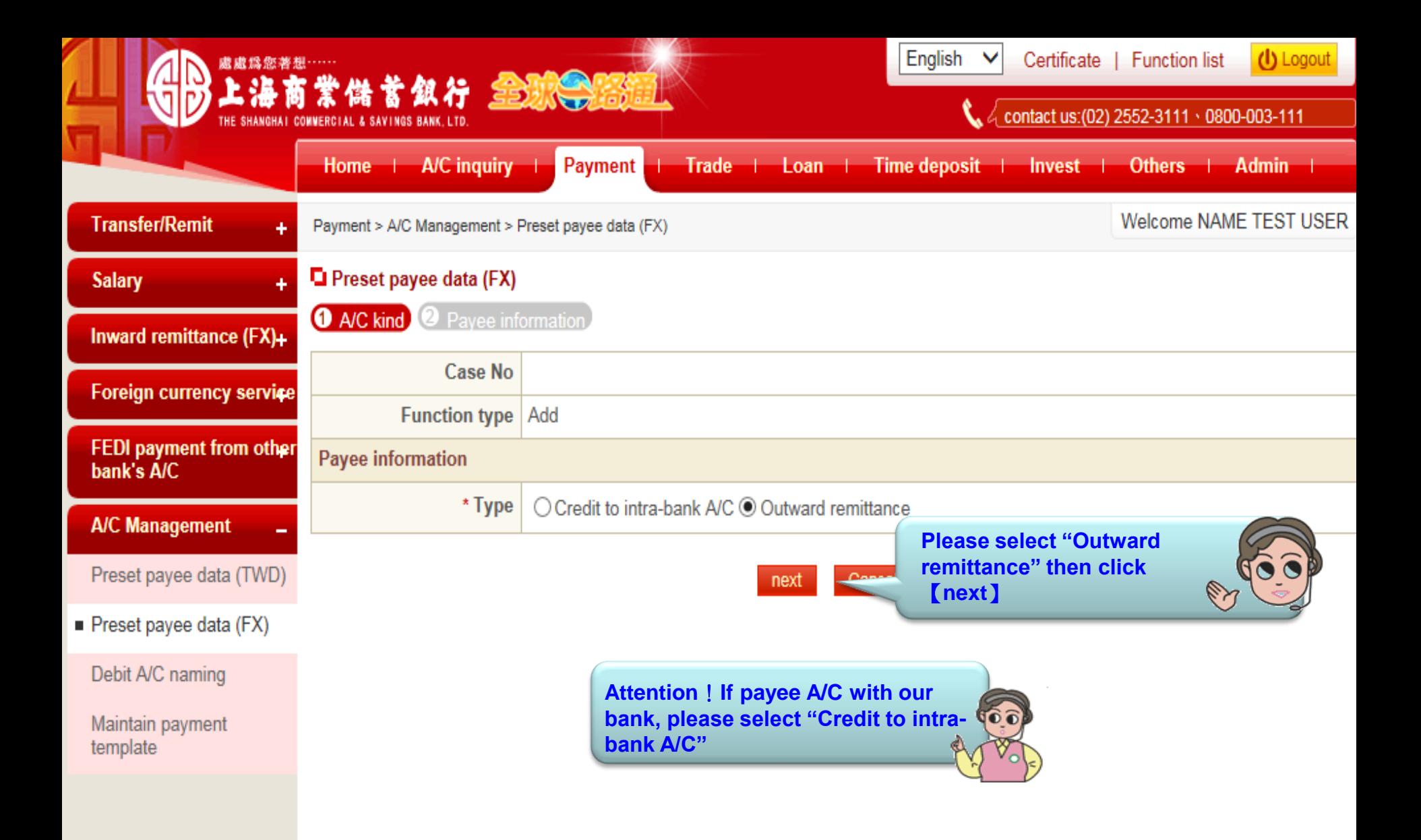

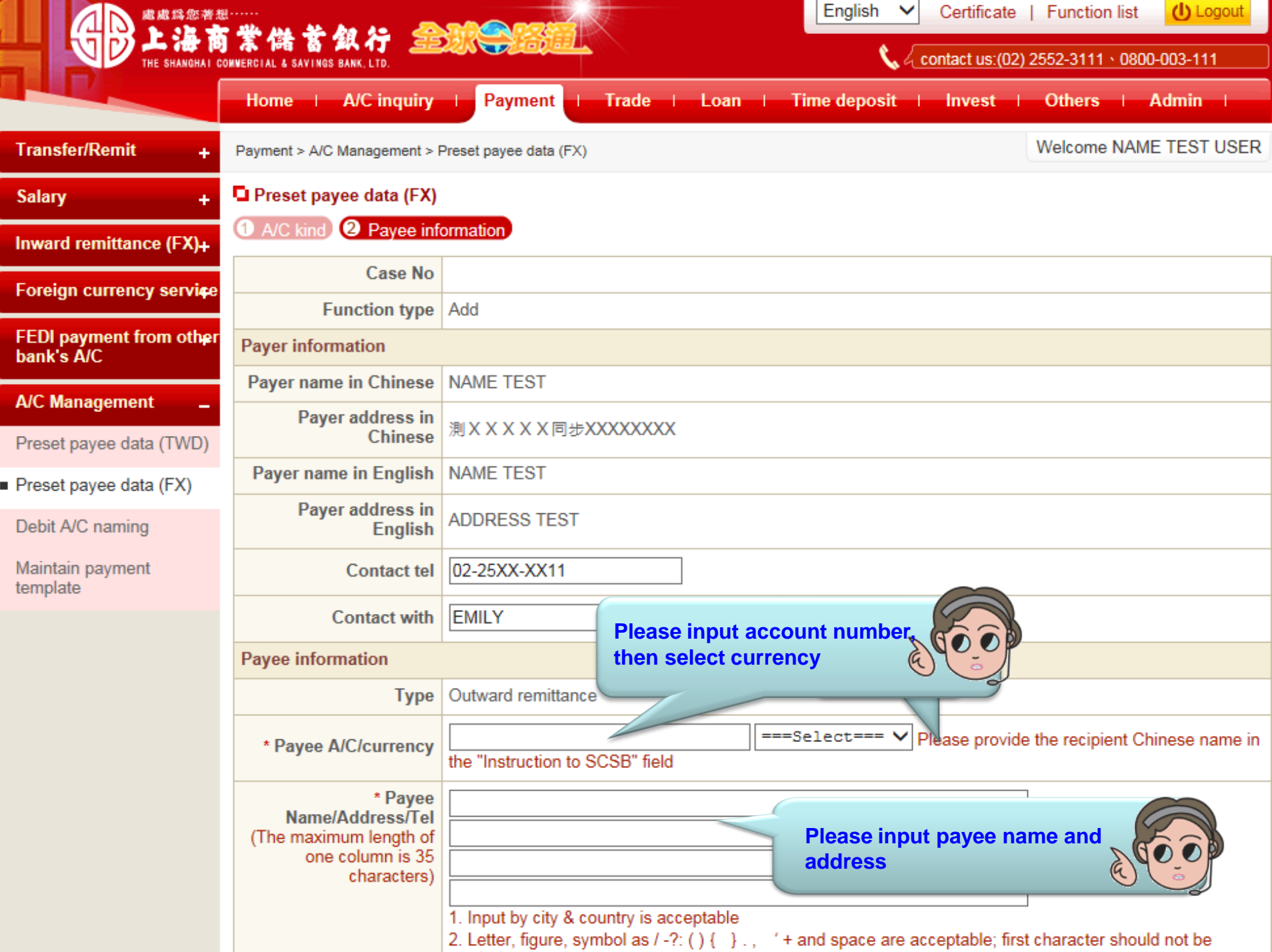

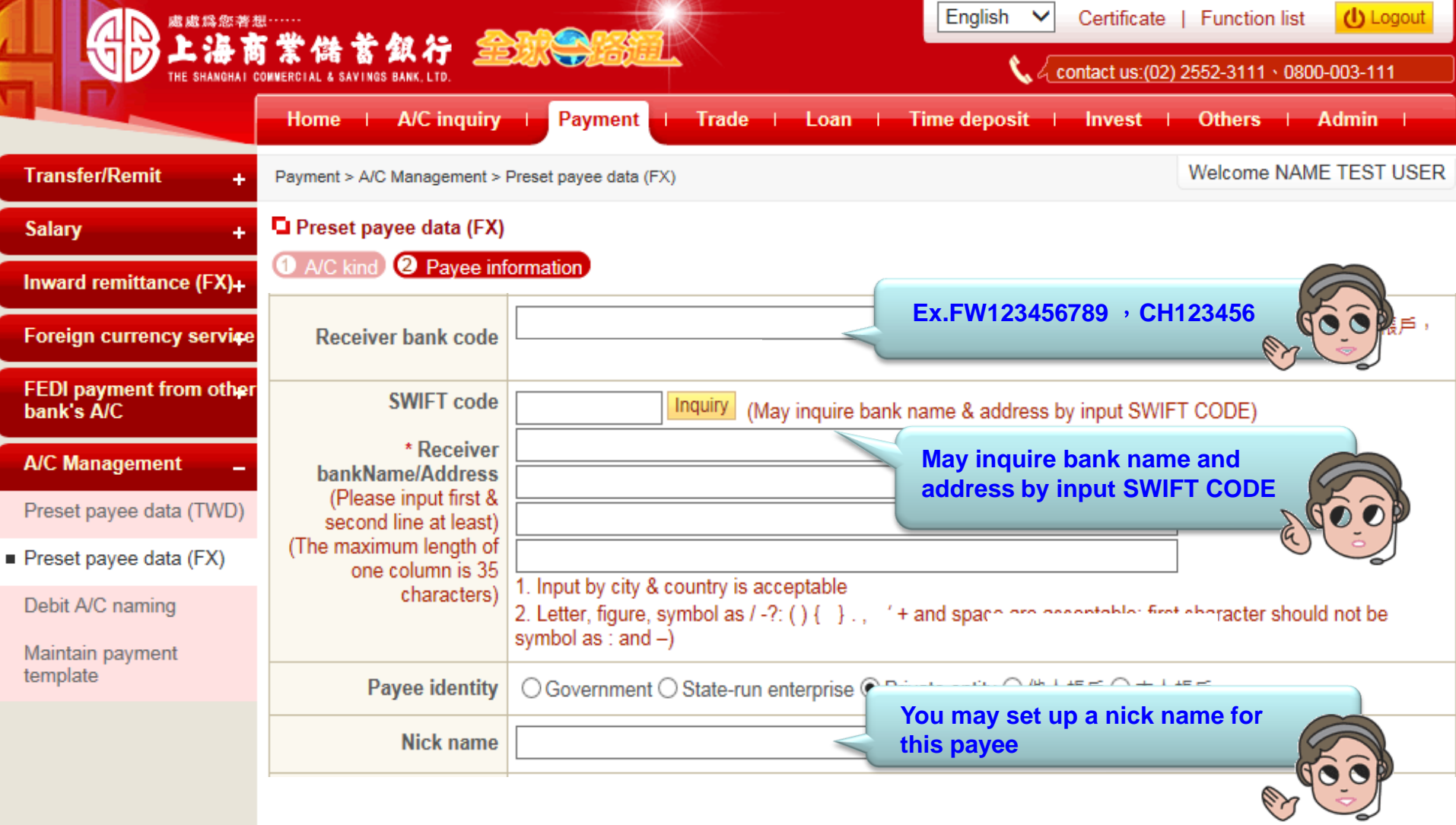

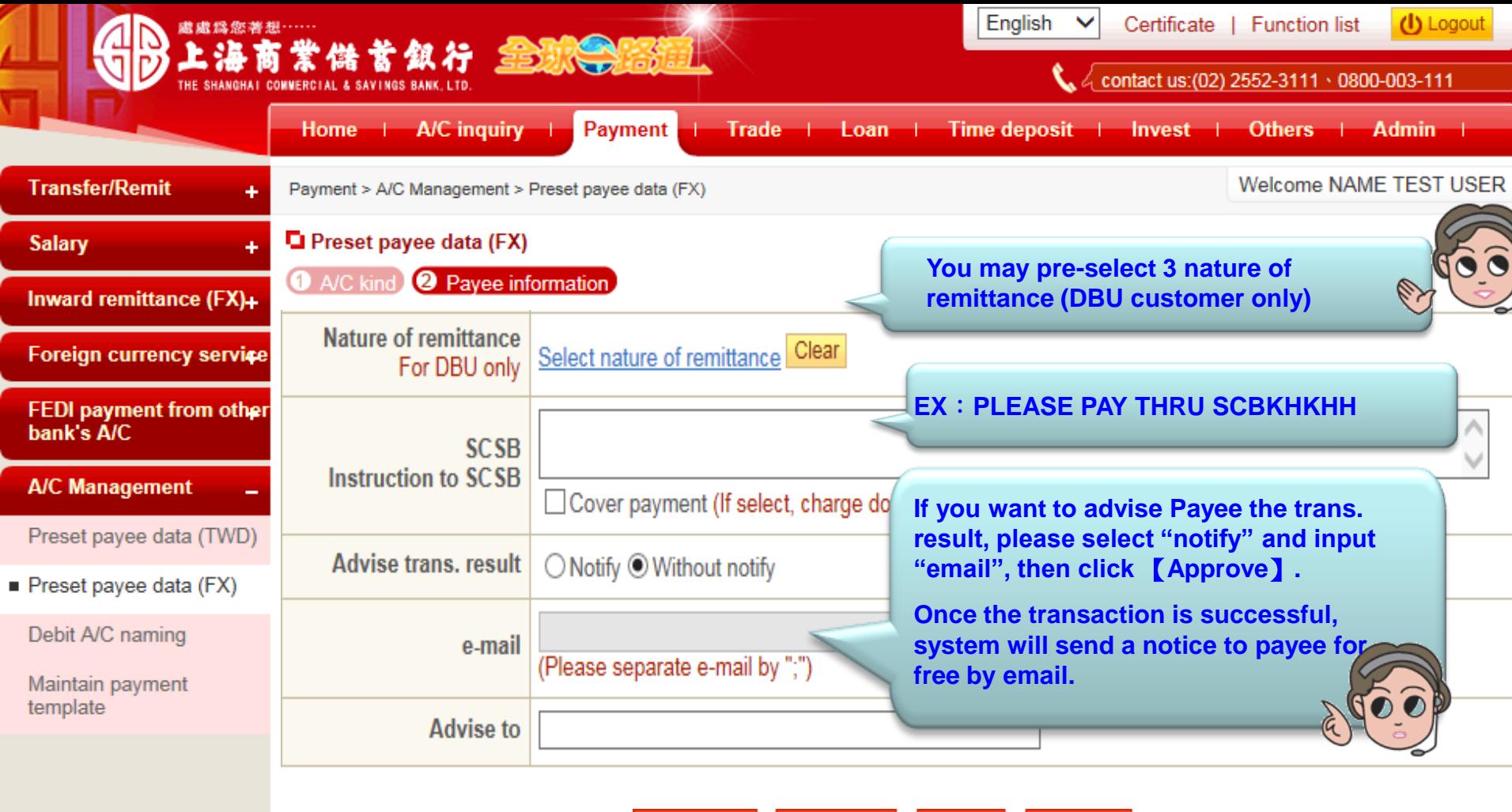

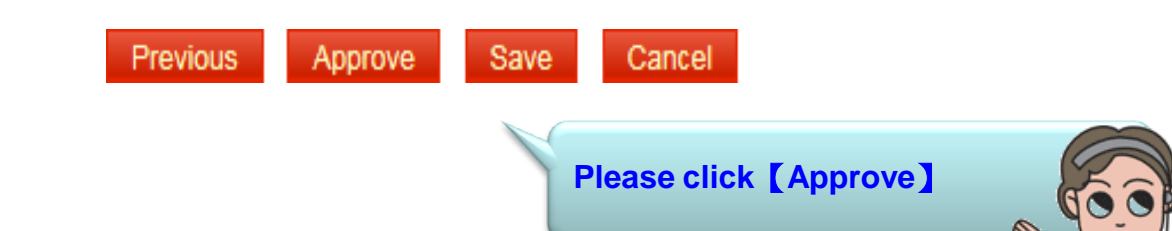

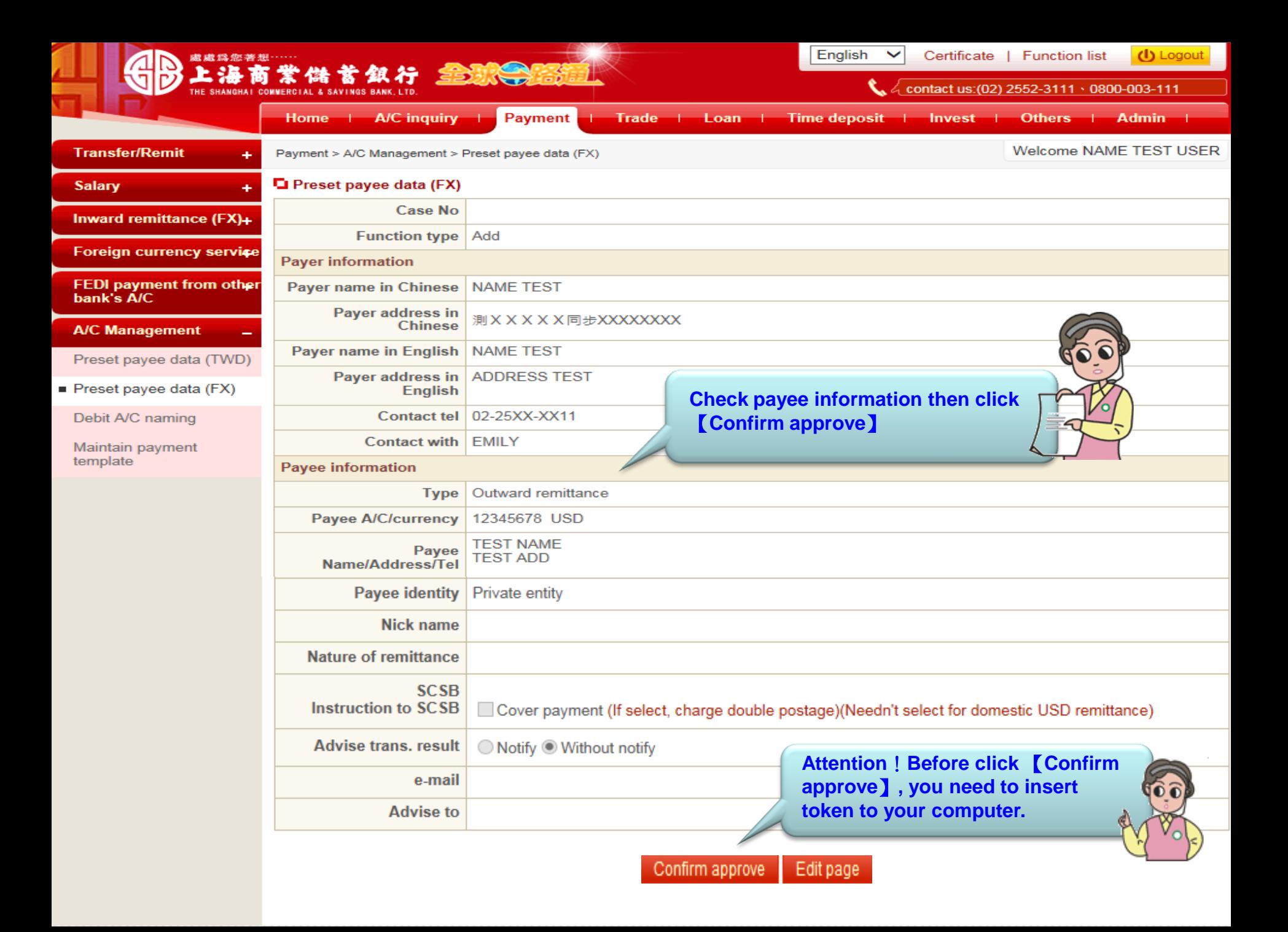

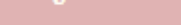

#### **Paver information**

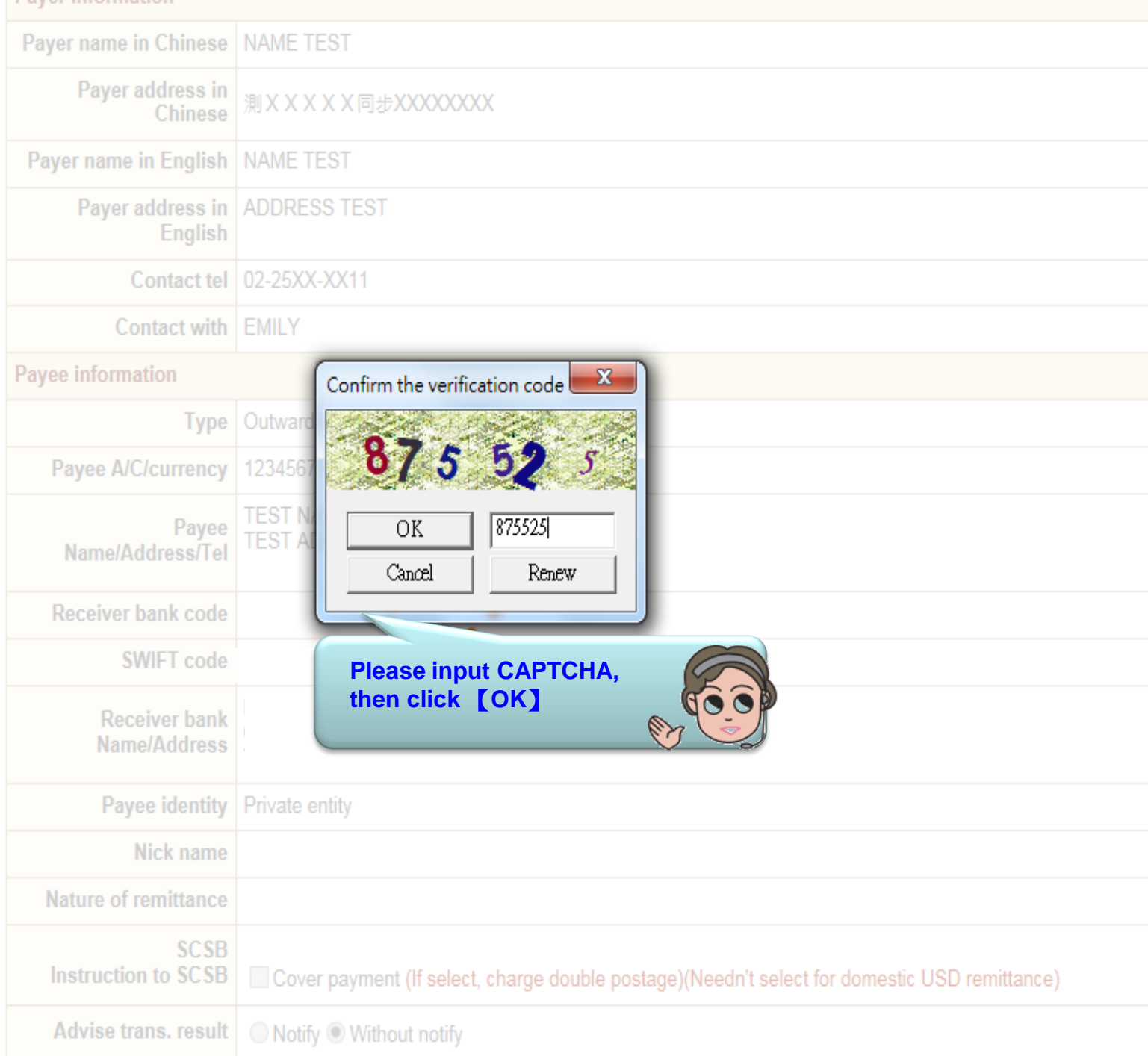

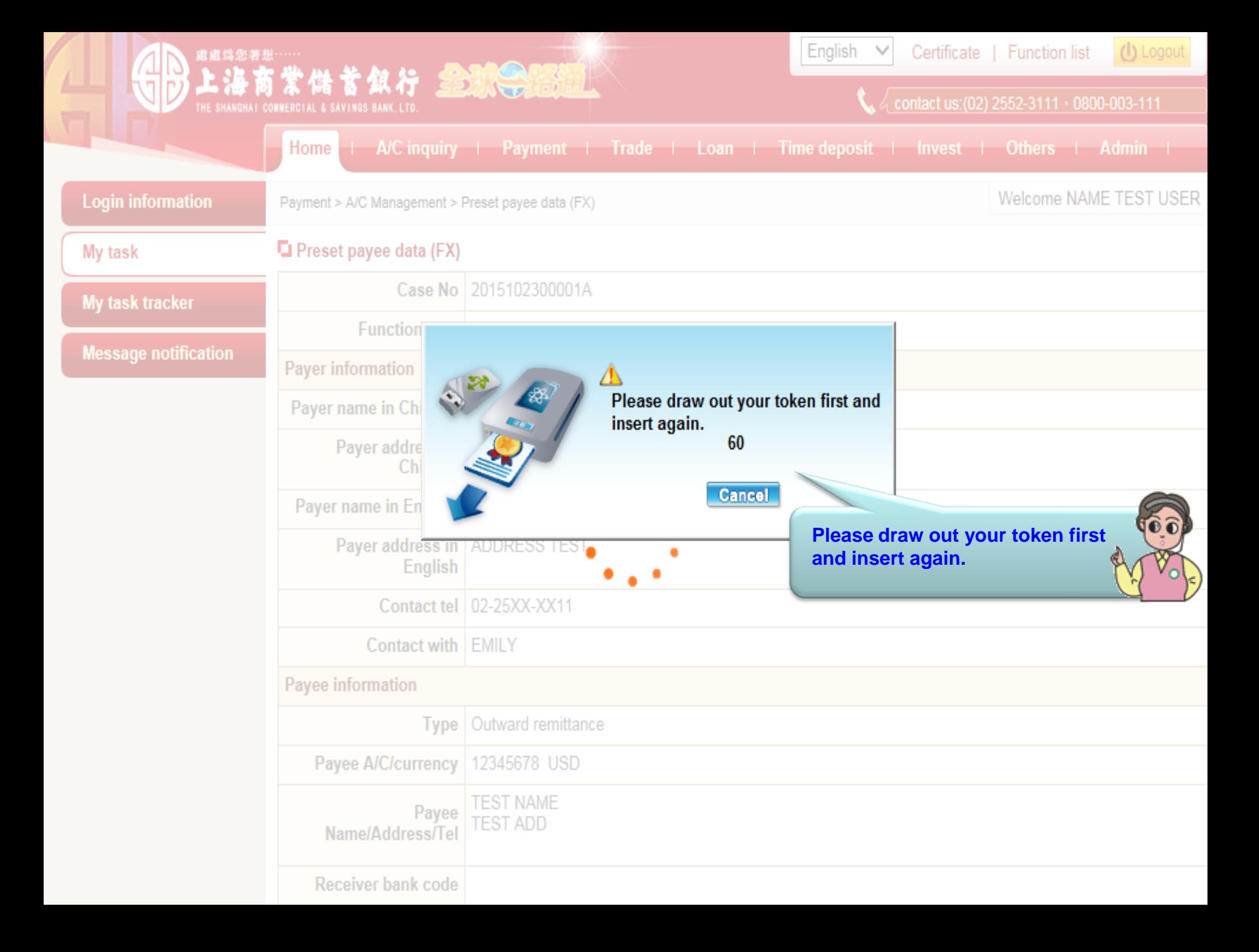

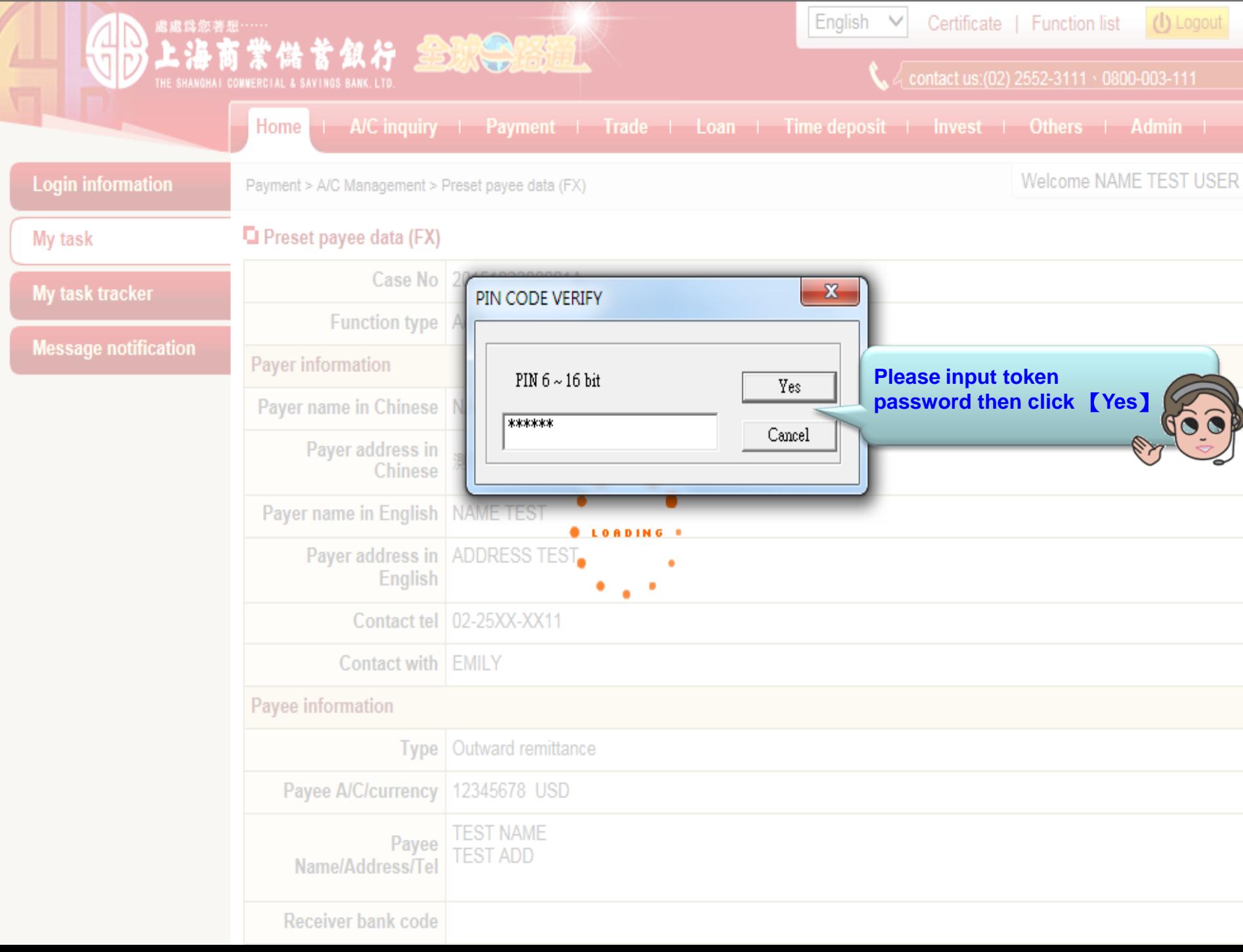

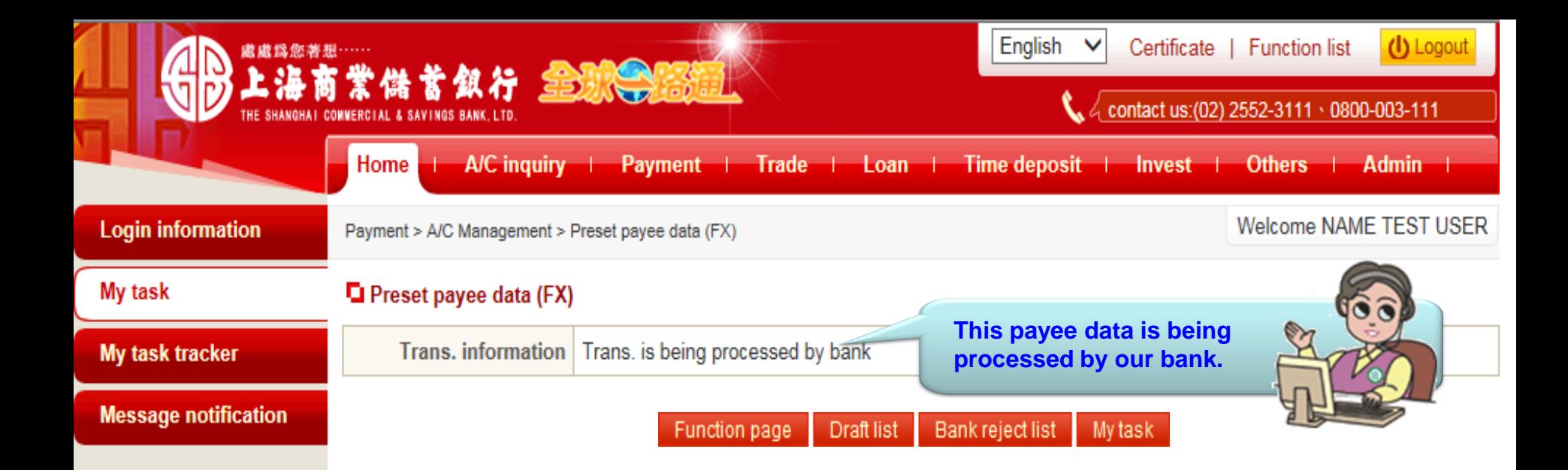